# Modulo di Memoria HP 82106A Modulo di Memoria<br>HP 82106A<br>per il calcolatore HP-41C per il calcolatore HP-41C

Per venire incontro alle vostre esigenze di espansione del Sistema HP-41C, la Hewlett-Packard ha creato il Modulo di Memoria (RAM) HP 82106A. Ogni Modulo di Memoria fornisce all'HP-41C 64 registri aggiuntivi utilizzabili come memoria di programma e dati. Modulo di Memoria<br>
HP 82106A<br>
per il calcolatore HP-41C<br>
Per venire incontro alle vostre esigenze di espansione<br>
del Sistema HP-41C, la Hewlett-Packard ha creatci<br>
il Modulo di Memoria (RAM) HP 82106A. Ogni<br>
Modulo di Memo

L'HP-41C puo accettare fino a 4 Moduli di Memoria e consente quindi una configurazione massima di 319 registri (I'equivalente di 1000-2000 linee di programma).

Come i registri interni dell'HP-41C, anche i registri aggiuntivi possono essere allocati in ogni possibile combinazione tra memoria di programma e memoria dati.

<sup>|</sup> Moduli sono dotati di Memoria Permanente per cui finché sono inseriti nel calcolatore le informazioni in essi memorizzate sono preservate, anche se I'HP-41C viene spento.

Quando si inserisce il Modulo nel calcolatore, <sup>i</sup> suoi registri sono allocati come registri dati. I registri dati da R100) a R(318) sono indirizzabili solo indirettamente (vedere il Capitolo 13 del Manuale dell'HP-

### Attenzione

Spegnete sempre il vostro HP-41C prima di inserire o togliere qualunque modulo o unita periferica. Dimenticarsi di spegnere l'HP-41C può causare il danneggiamento del calcolatore e dell'accessorio.

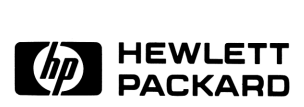

La seguente tabella indica l'allocazione iniziale e massima dei registri dell'HP-41C nelle sue varie confi-La seguente tabella indica l'allocazione iniziale e massima dei registri dell'lHP-41C nelle sue varie configurazioni di memoria. Per modificare l'allocazione vedere più avanti la funzione  $\overline{-size}$ . gurazioni di memoria. Per modificare l'allocazione vedere più avanti la funzione [SIZE ].

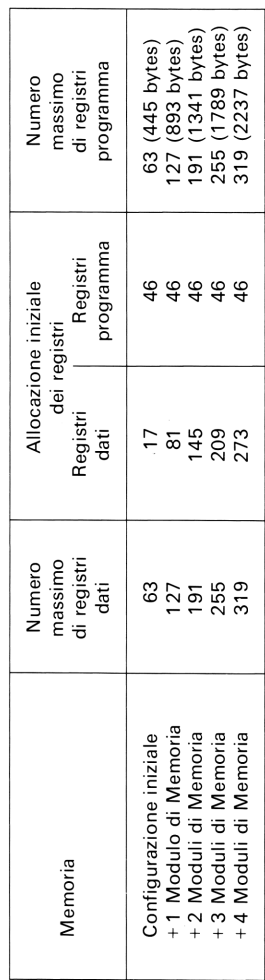

Per modificare I'allocazione della memoria tra registri dati e memoria di programma, eseguire la funzione e specificare il numero di registri dati desiderati (da 000 <sup>a</sup> 318). Il resto della memoria é disponibile come memoria di programma (vedere <sup>i</sup> Capitoli 5 e 7 del Manuale dell''HP-41C per informazioni dettagliate sulla funzione  $\sqrt{\text{size}}$ ).

Le riassegnazioni dei tasti vengono memorizzate nella memoria di programma.

# Inserimento del Modulo di Memoria:

- 1. Spegnete 'HP-41C! Se non lospegnete potreste danneggiare sia il Modulo di Memoria che il calcolatore.
- 2. Togliete il coperchietto delconnettore. Non perdete il coperchietto: esso deve essere reinserito nel calcolatore quando il connettore non é utilizzato.

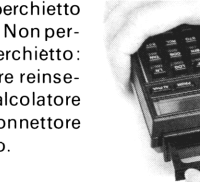

3. Inserite il Modulo, con I'etichetta orientata come mostrato, nel connettore numero 1. La numerazione dei connettori é riportata sotto

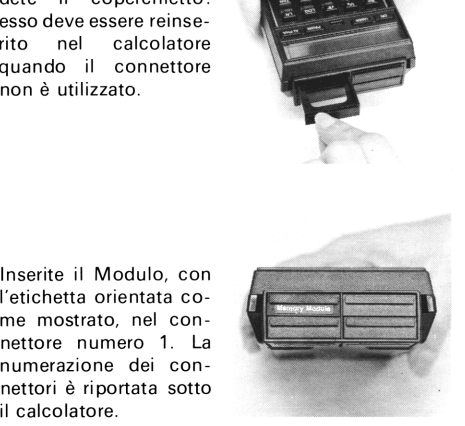

- . Se avete altri Moduli da inserire, questi devono essere inseriti progressivamente nei connettori numero 2, 3 e 4. Assicuratevi che <sup>i</sup> connettori non utilizzati siano protetti con gli appositi coperchietti.
- . Accendete il calcolatore e usate la funzione SIZE per allocare la memoria disponibile tra registri dati e memoria di programma. deve essere seguito da un numero di tre cifre che specifica il numero di registri dati desiderati. <sup>|</sup> registri restanti sono allocati come memoria di programma. 1. Se avete altri Moduli da inserire, questi devono<br>
essere inseriti progressivamente nei connettori<br>
numero 2, 3 e 4. Assicuratevi che i connettori<br>
non utilizzati siano protetti con gli appositi coper-<br>
chietti.<br>
5. Acc 1. Se avete altri Moduli da inserire, questi devono<br>
essere inseriti progressivamente nei connettori<br>
numero 2, 3 e 4. Assicuratevi che i connettori<br>
non utilizzati siano protetti con gli appositi coper-<br>
chietti.<br>
5. Acc

E importante che <sup>i</sup> Moduli di Memoria siano inseriti progressivamente nel connettore numero 1, poi 2, poi 3, poi 4. Se, per esempio, inserite moduli nei connettori <sup>1</sup> e 3, si crea infatti un «vuoto» di 64 registri di memoria.

### Estrazione del Modulo di Memoria:

Quando estraete dal calcolatore il Modulo di Memoria, assicuratevi che l'allocazione di registri dati sia almeno uguale al numero di registri che state per togliere. Se cid non avviene, la memoria viene completamente cancellata e appare sul visore il messaggio « MEMORY LOST».

- —\_ . Allocate un numero appropriato di registri dati usando la funzione  $\sqrt{\text{SIZE}}$
- Se estraete 1 Modulo, esequite SIZE 064.
- Se estraete 2 Moduli, eseguite SIZE 128.
- Se estraete 3 Moduli, esequite  $\sqrt{\left|S\right|}$  192.
- $\bullet$  Se estraete 4 Moduli, esequite  $\sqrt{\text{SIZE}}$  256.
- 

2. Spegnete I'HP-41C! Se non lo fate potreste danneggiare sia il calcolatore che il Modulo.

3. Cominciando dal connettore con il numero più alto, afferrate la maniglia del Modulo ed estraete il Modulo come mostrato.

4. Coprite il connettore appena liberato con

Estraete <sup>i</sup> Moduli di Memoria iniziando sempre dal connettore con il numero più alto. Se, per esempio, avete tre Moduli nei connettori 1, 2 e 3 e desiderate rimuoverne uno, dovete estrarre quello inserito nel connettore numero 3. Se estraete il Modulo da un connettore di numero più basso, create un «vuoto» di 64 registri nella memoria.

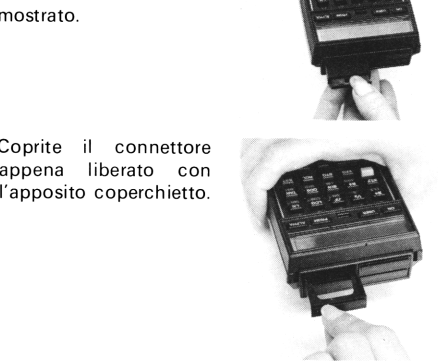

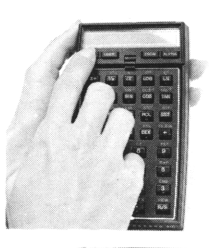

# Moduli di Memoria e Moduli Applicativi

Quando volete collegare all'HP-41C delle unità periferiche (quali il Lettore di schede HP 82104A o la Stampante HP 82143A), ricordate che <sup>i</sup> Moduli di Memoria devono essere inseriti nei connettori di numero piu basso.

Quando usate contemporaneamente Moduli di Memoria e Moduli Applicativi, <sup>i</sup> primi devono sempre essere inseriti nei connettori di numero più basso mentre <sup>i</sup> Moduli Applicativi possono essere inseriti in qualsiasi altro connettore. In questo caso, quindi, I'HP-41C vi consente una utilizzazione non progressiva dei connettori. Per esempio, potete inserire un Modulo di Memoria nel connettore <sup>1</sup> ed un Modulo Applicativo nel connettore 4, lasciando inutilizzati <sup>i</sup> connettori numero 2 e 3.